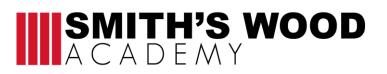

## Home learning activities

| Subject                                                                                |
|----------------------------------------------------------------------------------------|
| Music                                                                                  |
|                                                                                        |
|                                                                                        |
| Year Group                                                                             |
| 9 and 10                                                                               |
|                                                                                        |
|                                                                                        |
| Unit of work / Knowledge organiser                                                     |
| Music Technology – Unit 7 Sequencing                                                   |
|                                                                                        |
|                                                                                        |
|                                                                                        |
| Activities                                                                             |
| Follow the instructions on the next page. Complete the four projects and save          |
| them to the website. If possible, please save them as your name and then the           |
| project, for example Ben Project 1. I will be monitoring the work online.              |
|                                                                                        |
|                                                                                        |
|                                                                                        |
| Where do you complete the work?                                                        |
|                                                                                        |
| On the soundtrap website. We have a 120-day trial as a school.                         |
|                                                                                        |
|                                                                                        |
|                                                                                        |
| What to do if you finish the work?                                                     |
| (Extension activity)                                                                   |
|                                                                                        |
| You should be doing 30 minutes practice on your instruments a day if possible.         |
| Solihull Music Service are building up different resources on their website for you to |
| play and sing along to.                                                                |
|                                                                                        |
| The second second second second second                                                 |
| These websites might help:                                                             |
| www.soundtrap.com/tutorials                                                            |
| www.solihullmusicservice.com                                                           |
| www.youtube.com                                                                        |
|                                                                                        |
|                                                                                        |
| If you are struggling with your work or if you have finished                           |
| Please email your classroom teacher directly using the email list found in the         |
| Home Learning section of the website.                                                  |
|                                                                                        |

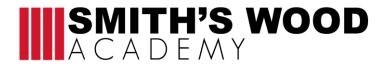

### Year 9 and 10 Home Learning Projects

### Soundtrap guide

### How to create a Soundtrap account (Can do this on laptop, phone or tablet.)

- 1. Go to <u>www.soundtrap.com</u>
- 2. Click on the Education tap at the top.
- 3. Click on 'Join as student'
- 4. Enter Code Year 9 Code is N7ZCJYM. Year 10 Code is A97LLN4.
- 5. Fill in following information.

### How to create a new project on soundtrap (Watch the demo videos to learn how to use soundtrap)

## OPTION 1: If using a laptop

- 1. Click on either the purple or orange button which says 'Enter studio'
- 2. Click on Music
- 3. Close any pop ups.

# OPTION 2: If using a phone or tablet

- 1. Click on 'Create new project'
- 2. Choose the **blank** template

MAKE SURE YOU SAVE YOUR WORK AS WE WILL LISTEN TO THEM WHEN WE GET BACK TO SCHOOL AND THE BEST ONES WILL WIN A PRIZE.

# <u>Project 1</u>

TASK: Create 2 pieces of music that use loops. Both pieces of music must last for at least a minute.

# Criteria

- The piece of music should last for more than a minute.
- The music should have different sections.

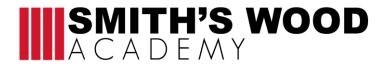

- The music should use different textures (not everything playing at once).
- The loops should fit together and be in the same key.

## Instructions

1. Click on quaver symbol in top right hand corner.

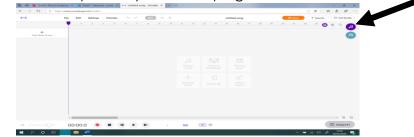

2. Choose the loop that you like. You can only use the free ones.

|                 | File Edit | Settings | Tutorials | Ś | ¢ ( | Save          | ΰ¥ |             |                 | Untitled song |       | <u>я</u>                | Share                       | 1 Upgrade   | • (₽ E    | xit Studio |
|-----------------|-----------|----------|-----------|---|-----|---------------|----|-------------|-----------------|---------------|-------|-------------------------|-----------------------------|-------------|-----------|------------|
| Show Instrument | 1         | 2        | 3         | 4 | 5   | 6             |    |             |                 | 10            | © 😱   | Loops                   |                             |             |           |            |
| Add New Track   |           |          |           |   |     |               |    |             |                 |               | R     | Q. Feat                 | ured                        |             |           | ;          |
| Add New Track   | -         |          |           |   |     |               |    |             |                 |               |       | Beats                   | Drums                       | Bass        | Piano     | Guita      |
|                 |           |          |           |   |     |               |    |             |                 |               |       | Synth                   | SFX                         | Hip Hop     | RnB       | Рор        |
|                 |           |          |           |   |     |               |    |             |                 |               |       | Rock                    | EDM                         | Jazz        | MIDI      |            |
|                 |           |          |           |   |     |               |    |             |                 |               |       | Any scale               | $\sim$                      |             |           |            |
|                 |           |          |           |   |     |               |    |             | 111             |               |       |                         | Drums - Kir<br>Ausic Makers |             |           |            |
|                 |           |          |           |   |     |               |    | nns<br>sker | Play the synth  |               |       |                         | Drums - Liv<br>Music Makers | erpool 6    |           |            |
|                 |           |          |           |   |     |               |    |             |                 |               |       | <ul> <li>add</li> </ul> | Drums - Ma                  |             |           |            |
|                 |           |          |           |   |     |               |    |             | R <sup>+</sup>  |               |       | N 101                   | Drums - Me                  |             |           |            |
|                 |           |          |           |   |     | d new<br>rack |    | file        | Invite a friend |               |       |                         | Music Makers<br>Drums - Po  |             |           |            |
|                 |           |          |           |   |     |               |    |             |                 |               |       |                         | ree<br>Drums - Ro           | ck 8ths and | Stick 2   |            |
|                 |           |          |           |   |     |               |    |             |                 |               |       |                         | ree                         |             | Otion 2   | 4          |
|                 |           |          |           |   |     |               |    |             |                 |               |       |                         | ree                         | mba Snare   |           | 4          |
|                 |           |          |           |   |     |               |    |             |                 |               |       |                         | Drums - Tri<br>Free         | bal 3       |           | 4          |
|                 |           |          |           |   |     |               |    |             |                 |               |       |                         | Electric Gu<br>Ausic Makers | itar - Damp | ed Comp C | ;          |
|                 | <         |          |           |   |     |               |    |             |                 |               | > 🔍 🤆 | a 🛌 I                   | Electric Gu                 | itar - Damp | ed Comp D | m          |

3. To add the loop either drag it across or double click on the loop in the menu.

# SMITH'S WOOD ACADEMY

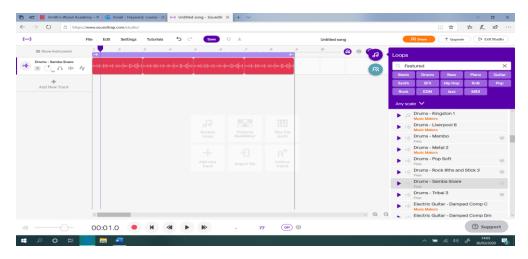

4. Add more loops to the project. You can drag them across the screen to start them where you want them to. Click on the loop button to repeat a loop (Yellow). Make sure the cycle mode is not on (red).

| —) File             |              | trap.com/studio/ | Tutorials  | <b>€</b>    | Save        | ΰ¥                    | Untitle          | ed song                                         | R Share      | □ ☆             | r t tudi                                                                                                    |
|---------------------|--------------|------------------|------------|-------------|-------------|-----------------------|------------------|-------------------------------------------------|--------------|-----------------|----------------------------------------------------------------------------------------------------|
| -, -,               | Eait         | -                |            |             |             |                       |                  |                                                 |              | T Opgrade       | EF Exit Stud                                                                                                   |
| III Show Instrume   | ent          | $[\rightarrow]$  | 3          | · · ·       | 4 5         | 6                     |                  | 8                                               | 10           | <b>(</b>        | \$ \C                                                                                                    |
| Drums - Samba Sn    |              | eanennen leite   | optentedto | ononon o    | hohemotio o | andnellellelnene      | ano omennentente | lohtettedho <mark>ltate</mark>                  |              |                 | h-ll-m-man-                                                                                                    |
| Bass - Funk 2 [Fm]  | r]× %        |                  | Į          | BASS - FUNK | 2 Fm<br>    | ···· III0····I01····I |                  | p                                               | hum-nar- Ann |                 |                                                                                                    |
| Synth - Angelic [Fr | n]<br>⊏ × ∛ያ |                  |            |             |             |                       | (n)))))))        |                                                 |              | hi dalihidaadaa | hthan a that a share a share a share a share a share a share a share a share a share a share a share a share a |
| +                   |              |                  |            |             |             |                       |                  |                                                 |              |                 |                                                                                                    |
| Add New Trac        | <            |                  |            |             |             |                       |                  |                                                 |              |                 |                                                                                                    |
|                     | <            |                  |            |             |             |                       |                  |                                                 |              |                 |                                                                                                    |
|                     | <.           |                  |            |             |             |                       |                  |                                                 |              |                 |                                                                                                    |
|                     | ¢            |                  |            |             |             |                       |                  |                                                 |              |                 |                                                                                                    |
|                     | <            |                  |            |             |             |                       |                  |                                                 |              |                 |                                                                                                    |
|                     | < .          | <                |            |             |             | Browse<br>loops       |                  | Play the<br>synth<br>R <sup>+</sup><br>Invite a |              |                 | > @                                                                                                    |

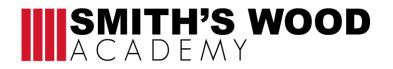

## Project 2

TASK: Create your own drumbeat on Soundtrap.

### OPTION 1: ON LAPTOP

- 1. Open new project.
- 2. Click on Patterns beat makers.
- 3. Click on the squares to fill them in. (You can change the drum sounds if you like by clicking on machines or by click on the instrument names)

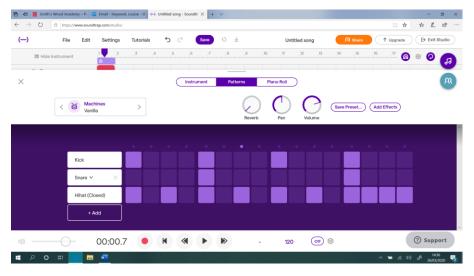

### OPTION 2: PHONE OR TABLET

- 1. Open new project
- 2. Click on plus (+) sign on the left side of screen
- 3. Swipe across to choose drum kits.
- 4. Hit the circles to make a beat.
- 5. Press the red record button at the top to record in.

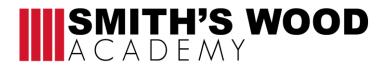

## Project 3

TASK: Record chords into Soundtrap. Play the following chords into soundtrap.

| С   | G   | Am  | F   |
|-----|-----|-----|-----|
| CEG | GBD | ACE | FAC |

#### OPTION 1: ON LAPTOP

- 1. Open new project.
- 2. Click on add new track.
- 3. Click on piano and keyboard.
- 4. You can record in the piano parts using the computer keyboard. Or you can click on piano roll and draw the notes on as below

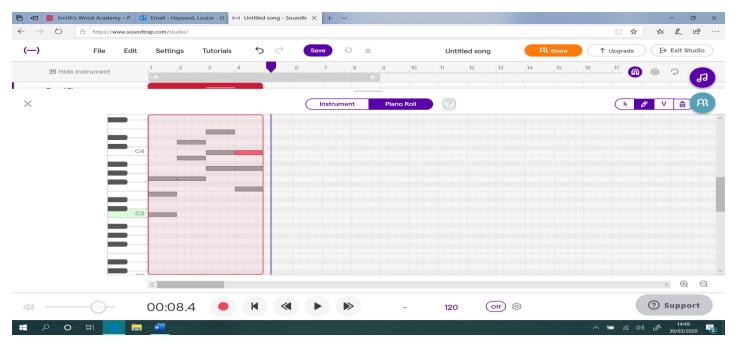

# SMITH'S WOOD ACADEMY

### OPTION 2: PHONE OR TABLET

- 1. Open new project
- 2. Click on plus (+) sign on the left side of screen
- 3. Swipe across to choose piano and keyboards.
- 4. Press the keyboard keys to make a sound.
- 5. Press the red record button at the top to record in.

# Project 4

TASK: Create 1 piece of music that use a mixture of both loops and your own recorded music. The music must last for more than one minute.

# Criteria

- The piece of music should last for more than a minute.
- The music should have different sections.
- The music should use different textures (not everything playing at once).
- The loops should fit together and be in the same key.
- You should have a part of the music that you have made up yourself.